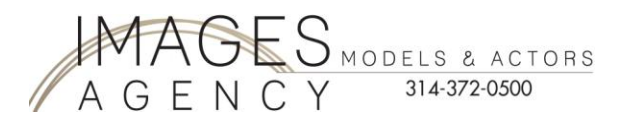

Images Agency Talent:

If you are a talent with Images Agency, **YOU MUST REGISTER WITH ACTORS ACCESS**. You are missing out on opportunities from Images Agency. Some of our local casting directors pull headshots from this sight.

NOTE: You must UPLOAD YOUR Images Agency HEADSHOT and create your resume in Actors Access to be registered. If you do not do this, you are not completely registered and will not be considered for auditions or job opportunities.

**PRINT** this document for your step by step registration to Actors Access – this will make registration easy. If you wing it, you might miss steps in registration.

- 1. Go to [www.ActorsAccess.com](http://www.actorsaccess.com/)
- 2. You will see this screen:
- 3. Click on "**Register for Free**"

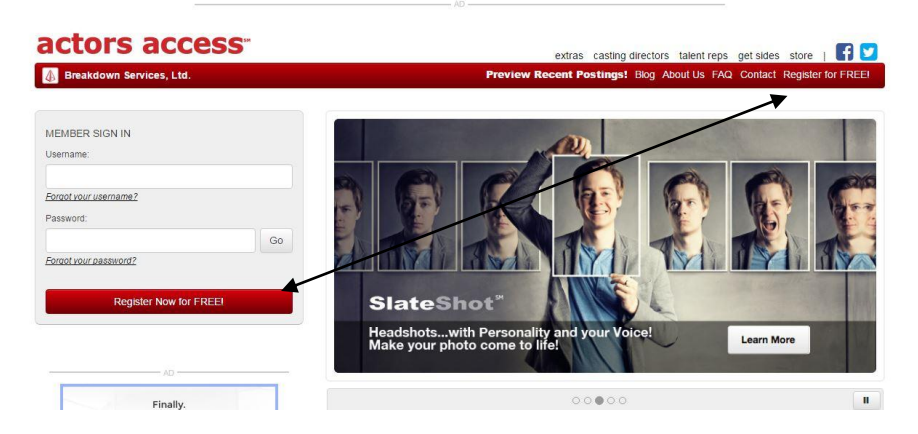

4. After you click on "Register for Free" – this screen will come up

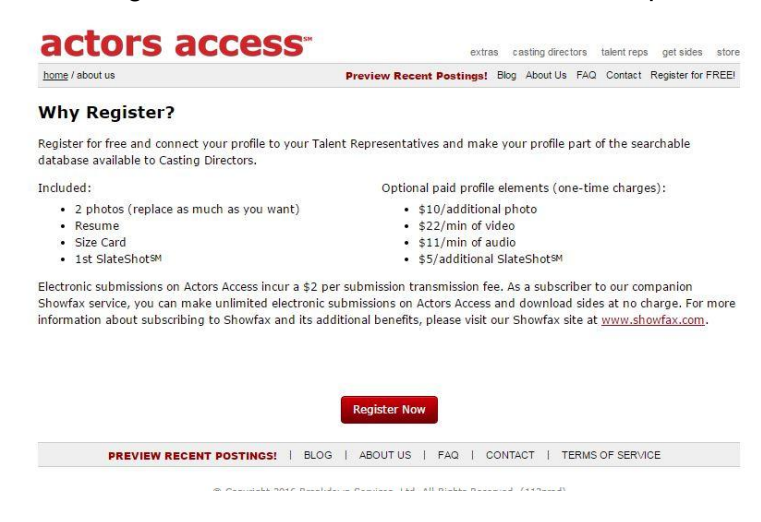

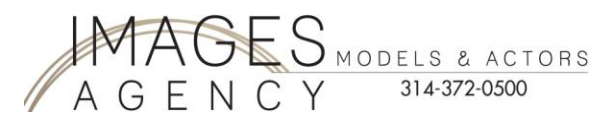

5. Fill in your First Name then tab over to fill in your Last Name. Then answer the question if you are 18 and  $\partial \phi$  der. Then click on the "Next" button

IMPORTANT!!! Make sure the name you enter in this section is the **EXACTLY** the name we have on file at Images Agency! If it is definerant, notify the Agency so we can correct your profile to match Actors Access profile!

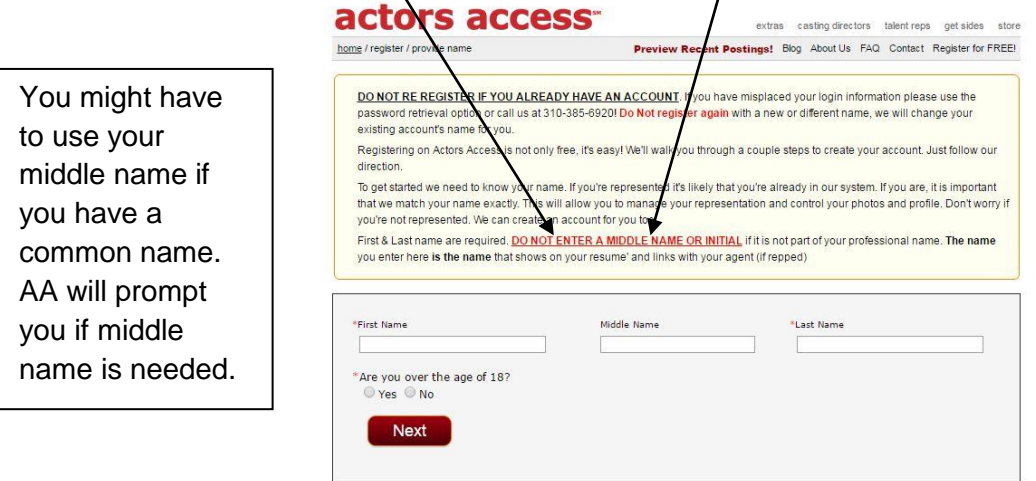

6. Then you will see this screen, verifying your name…please make sure your name is spelled correctly then click on "Next".

As you can see, I used my middle name because I have a very common name and Actors Access guided me to add the middle name:

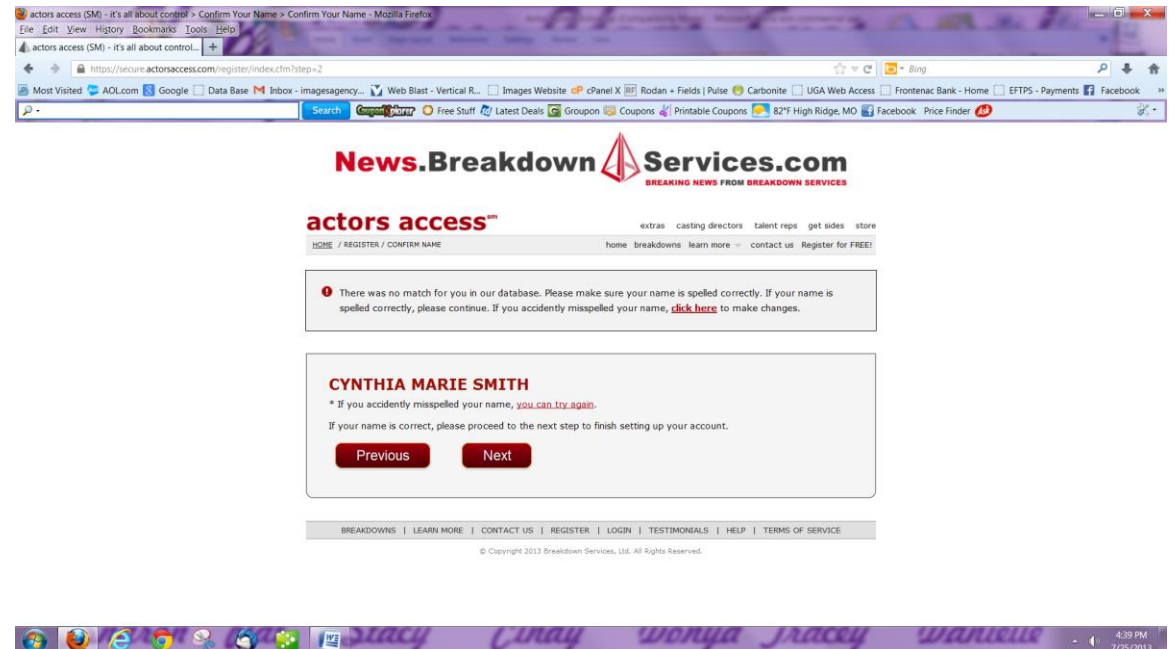

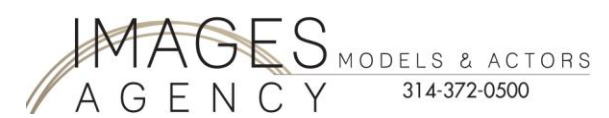

7. The next screen looks like this…now you will fill out the appropriate information for your profile.

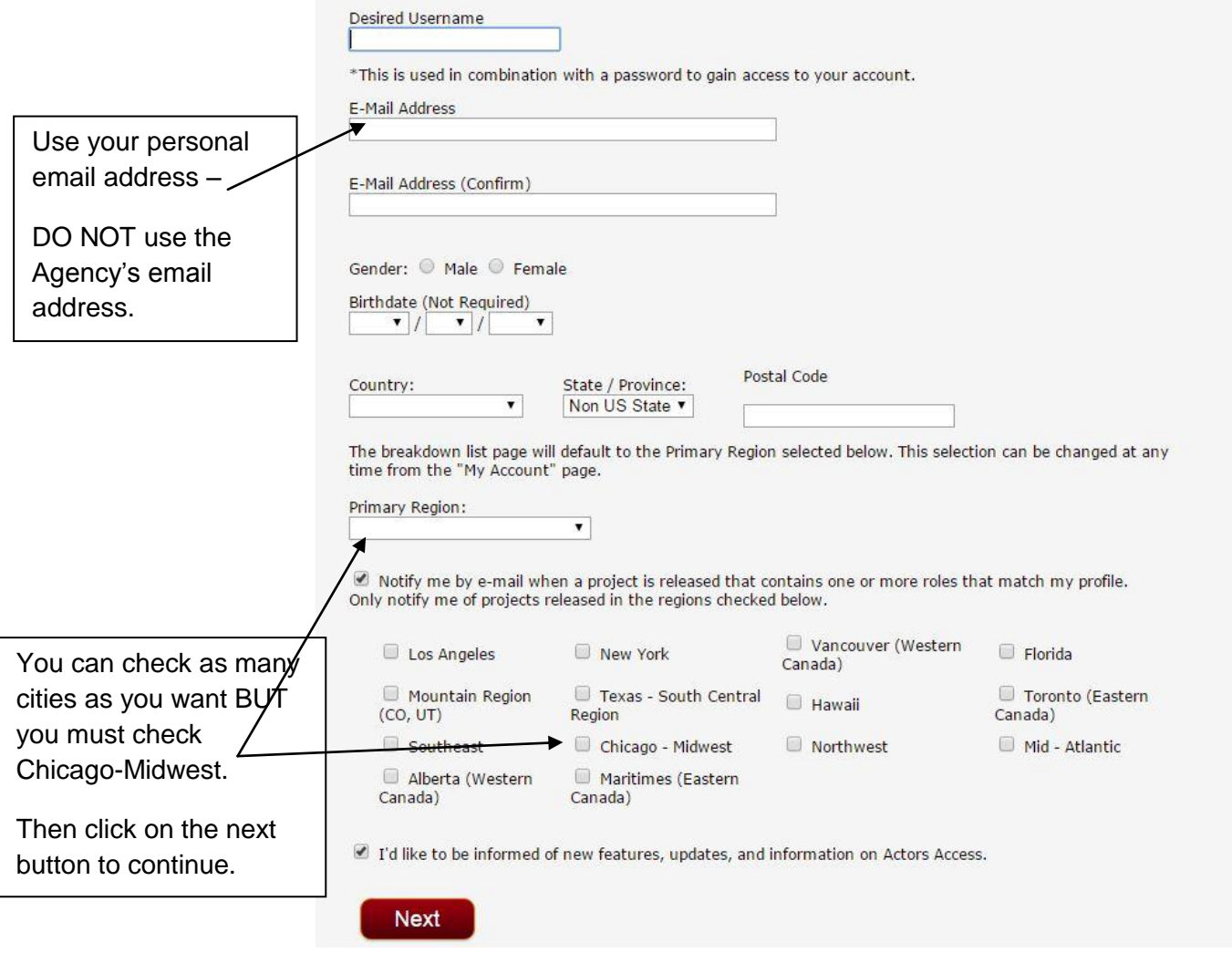

8. After you have filled out the information and click on "Next". You will get a confirmation screen, like this:

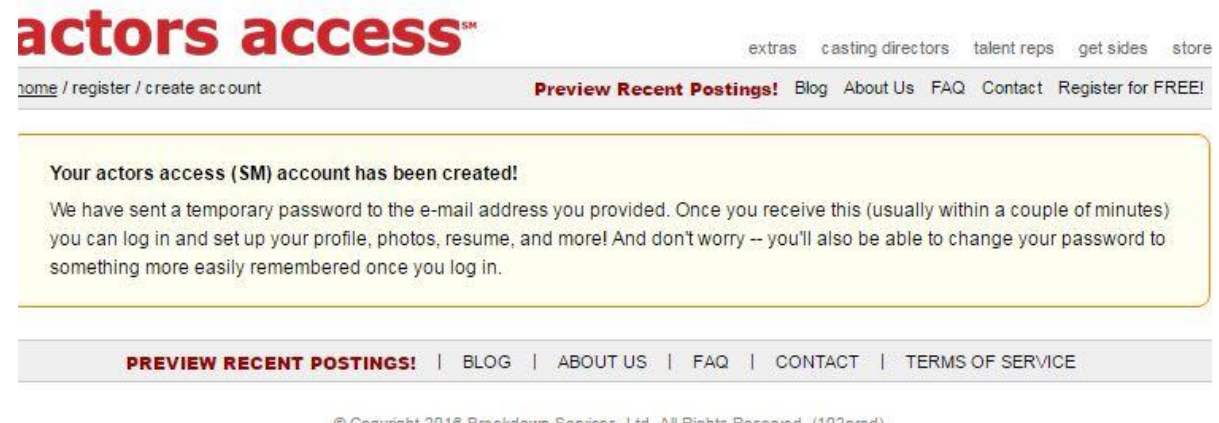

Copyright 2016 Breakdown Services, Ltd. All Rights Reserved. (102prod)

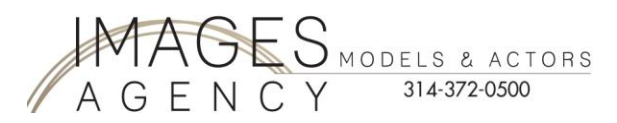

9. Once you have received your email giving you your passcode…go back to [www.ActorsAccess.com](http://www.actorsaccess.com/) and sign in with your username and password that Actors Access gave you. Or click on the home button to get to the member sign in.

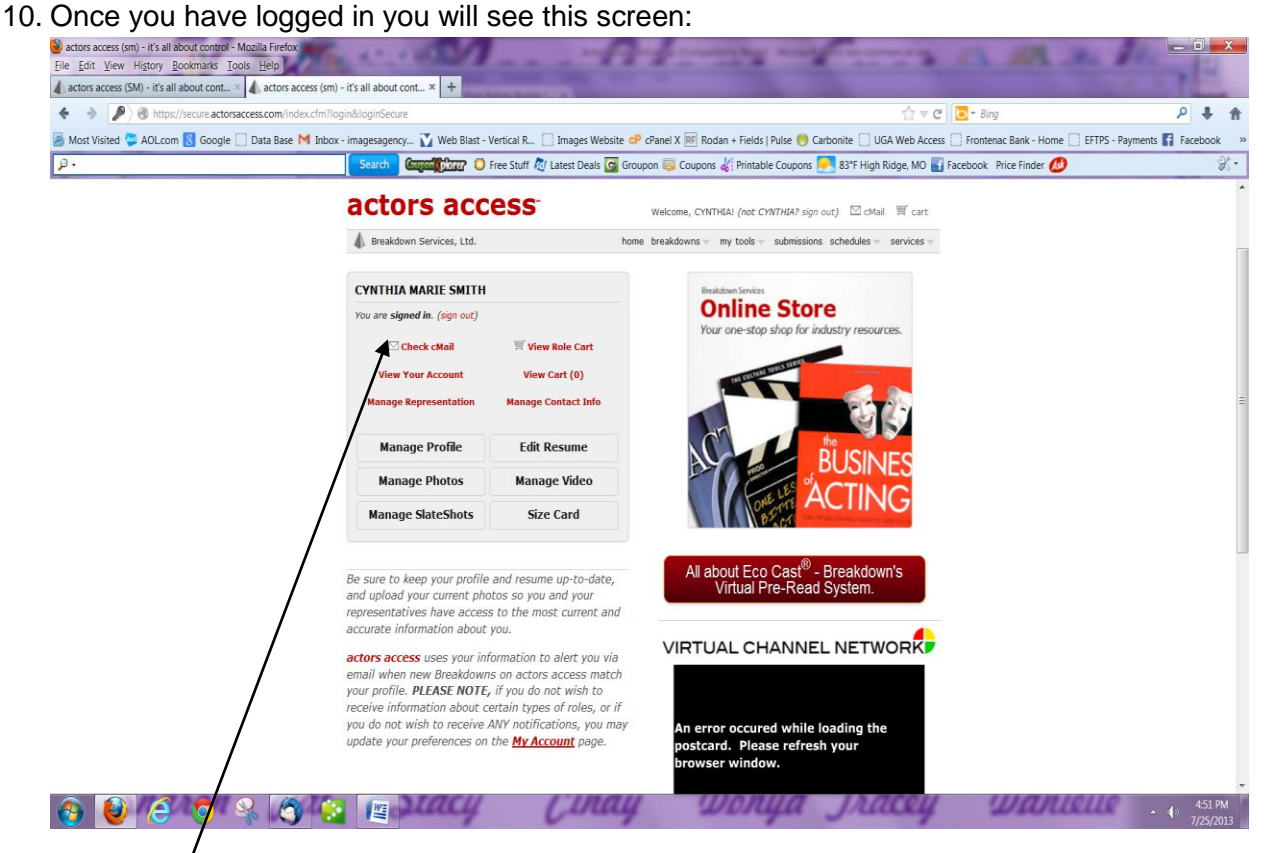

11. Click on "Check cMail"

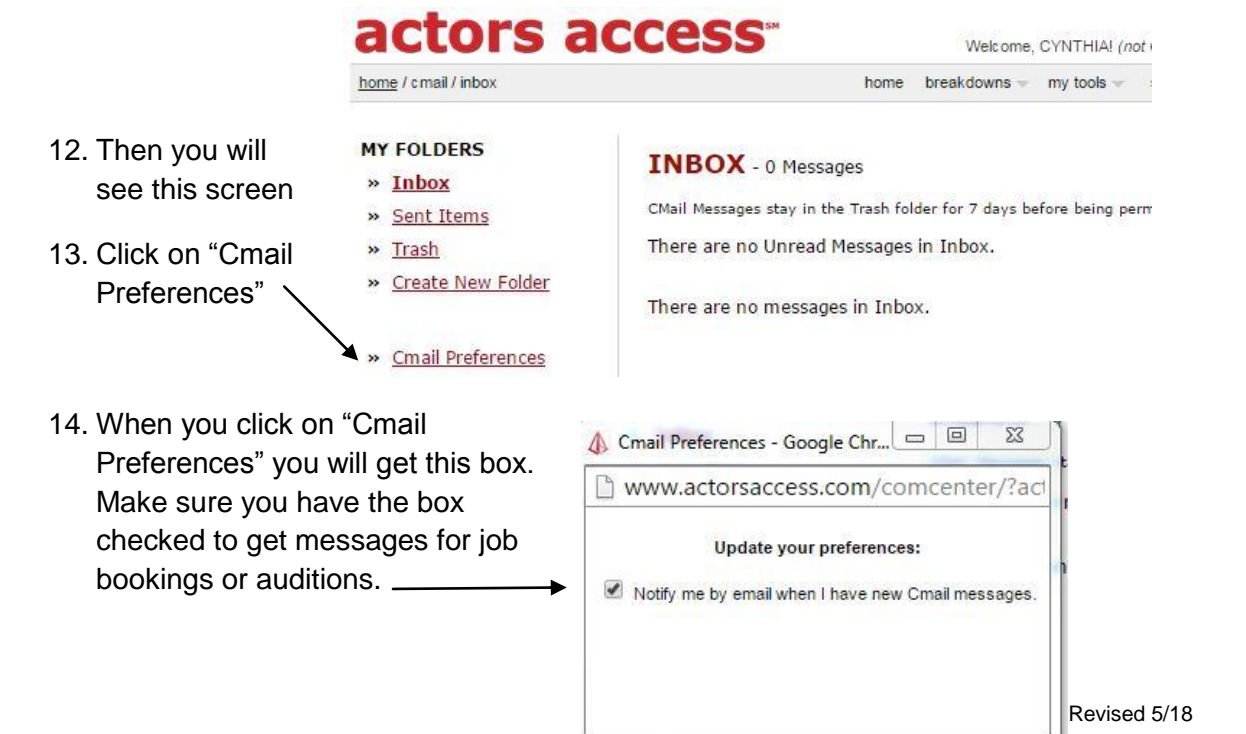

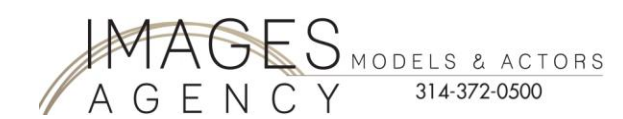

15. You need to change your passcode to one that you will remember…click on "**My Tools**"

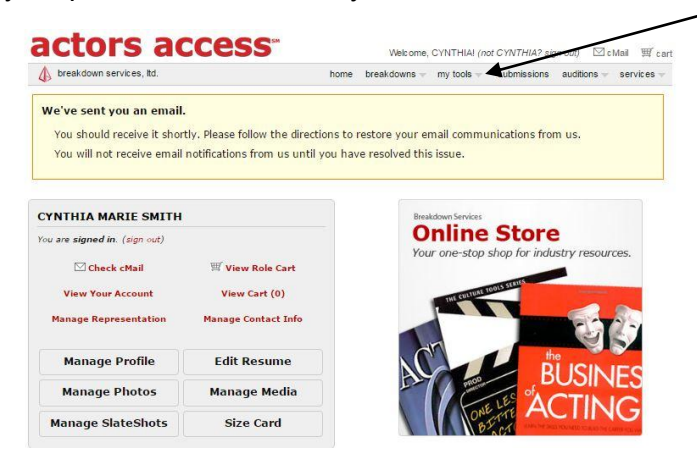

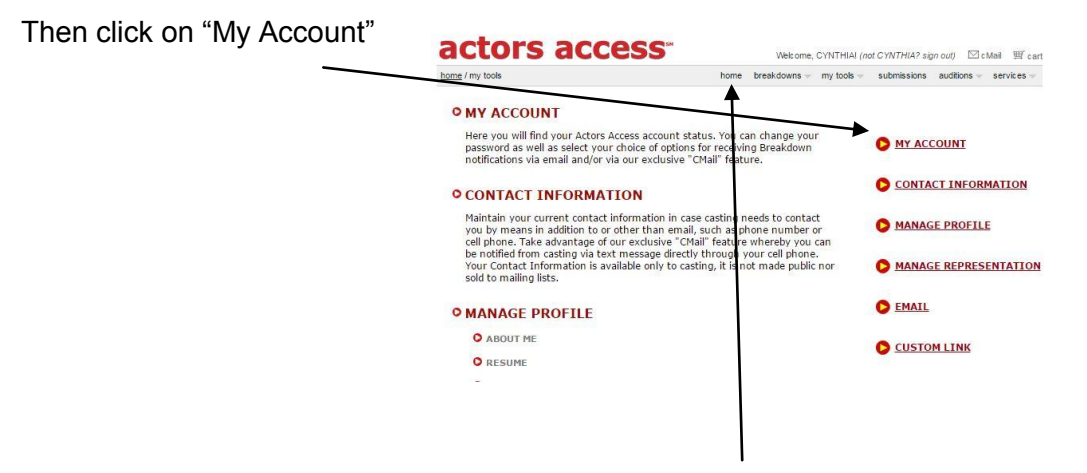

16. Once you have updated your passcode, go to "**Home**".

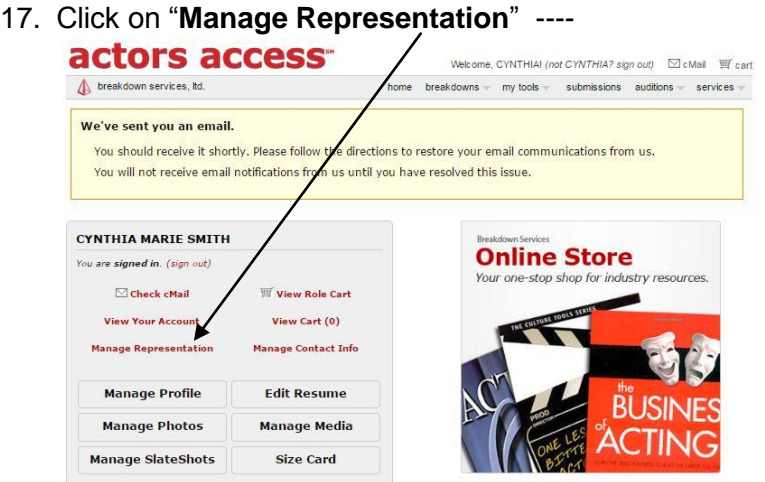

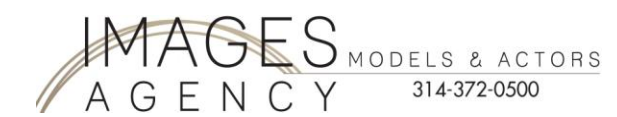

18. Fill in Agency Name & Location.

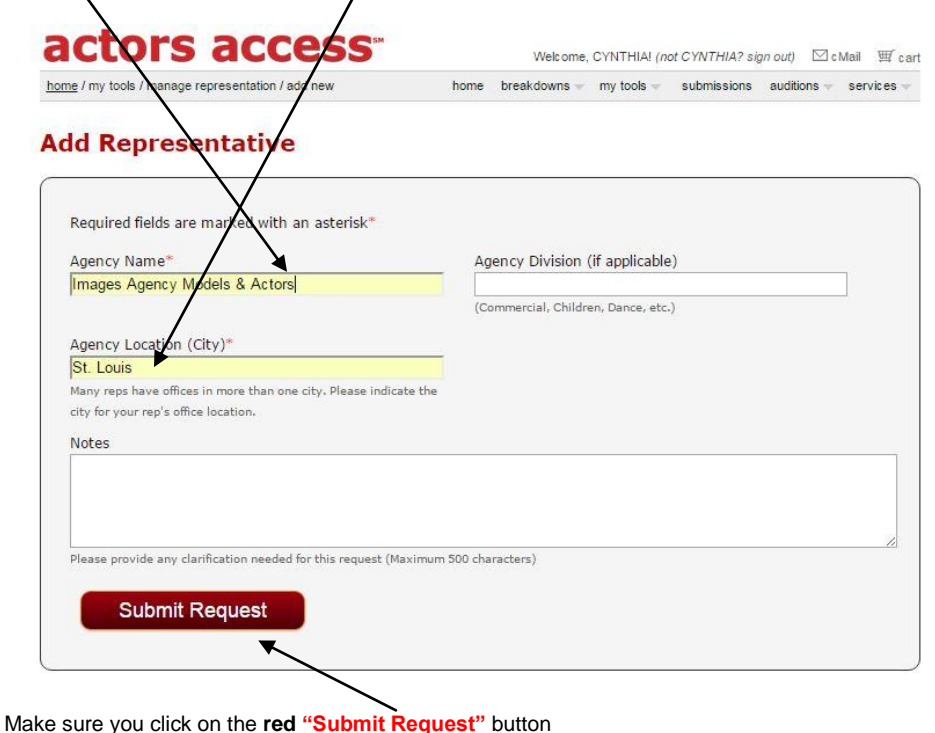

19. Go back to home page and click on "**Manage Profile**".

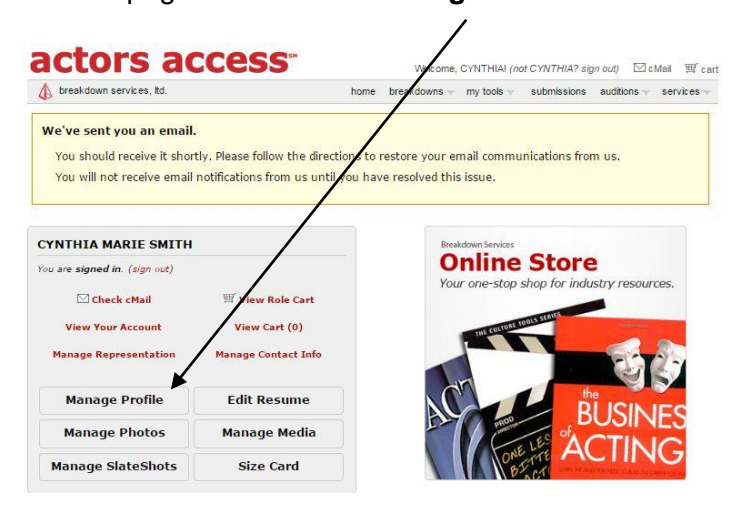

20. You will need to upload your Images Agency headshot. Must have Images Agency logo on picture. If you do not have the headshot; email **Stacy@ImagesAgency.com.** Once you upload your headshot, you will get a "pending" notice. It takes approximately 24 hours to get your headshot approved with Actors Access.

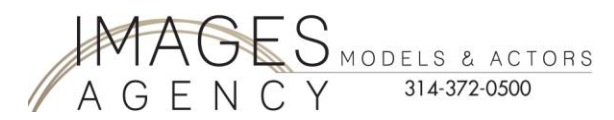

- 21. You MUST have a resume. Click to get a ["Sample Resume"](http://imagesagency.com/pdf/Images_Agency_Sample_Resume.pdf).
- 22. After you have prepared "YOUR" resume from our sample resume.
- 23. Now click on "Resume".

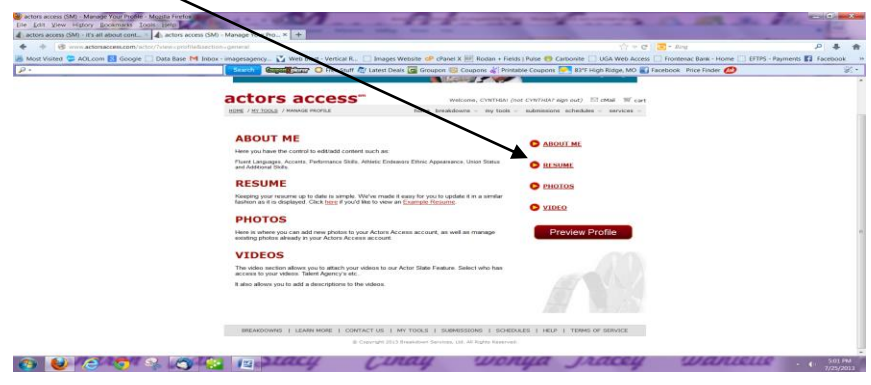

24. You will see this screen, fill in the blanks from your prepared Acting "Resume":

 $\lambda$ 

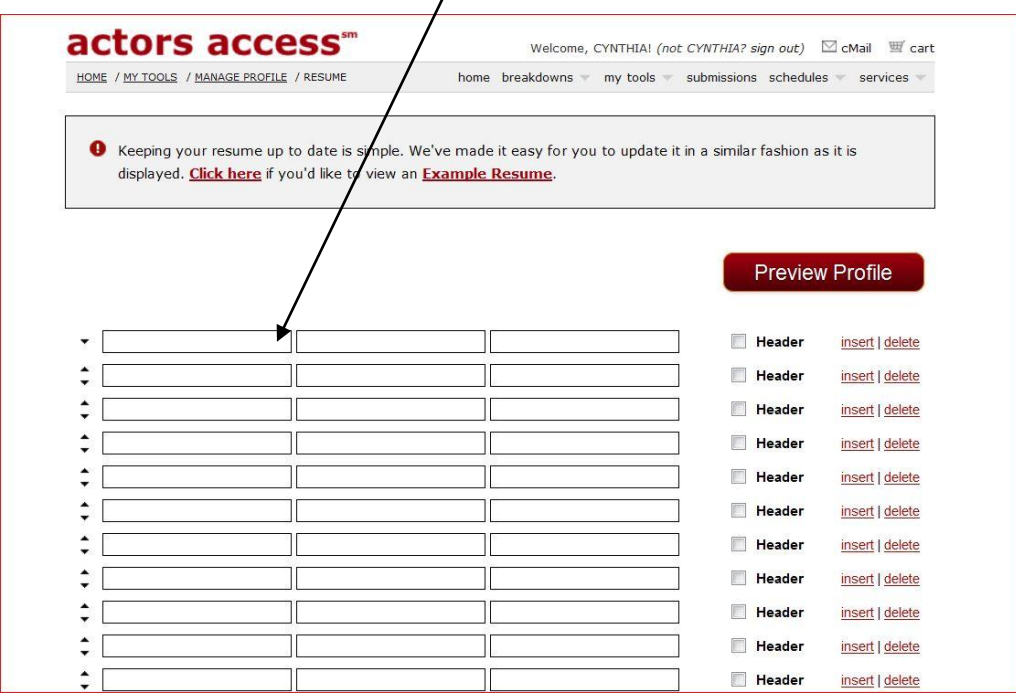

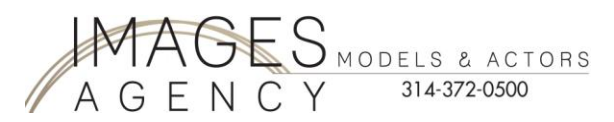

## 25. Check List:

- o Personal information inputted
- o Headshot with Images Logo uploaded (this was emailed to your from Images)
- o Resume inputted
- o Email [Pat@imagesagency.com](mailto:Pat@imagesagency.com) the following information:
	- 1. Your **EXACT** Actor Access name, not your login information.

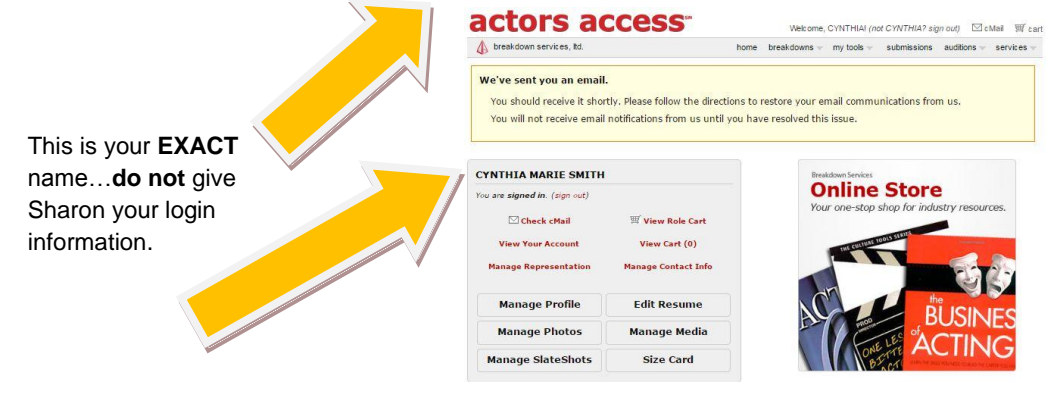

- 2. Confirm with Images that you are completely registered with Actors Access a. Completely means: Headshot uploaded, resume uploaded
- 3. Copy of your resume that you prepared so we have it for your profile with Images.

## **26. This is the most important step…**

- 1. Email [Pat@ImagesAgency.com](mailto:Pat@ImagesAgency.com)
- 2. Tell her that you are now registered with Actors Access
- 3. Tell her the EXACT name that you are registered under Actors Access; not login information.

If you have any questions you can call or email:

- Stacy Caudle, Photographer & Booking Agent (314)372-0510 [Stacy@ImagesAgency.com](mailto:Stacy@ImagesAgency.com)
- Cindy Smith, Owner (314)372-0506 Cindy@ImagesAgency.com